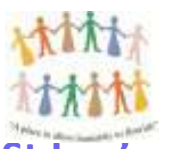

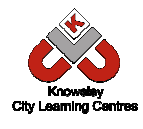

## **St Leo's and Southmead Catholic Nursery & Primary School**

# Online Safety Newsletter: Dec 2017

### **Omegle 18+ or 13+ with parental permission**

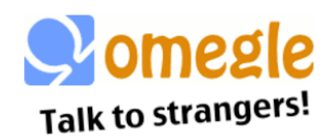

Omegle is available as a free online chat website or an app and allows users to communicate with others without the need to register. Users can either use the text mode (chat) or video mode. The service randomly pairs users.

### According to NSPCC Net Aware 66% of young people reported seeing sexual content on *Omegle. Omegle. 37% reported violence and hatred.*

Omegle acknowledges that there is a strong risk of users encountering sexual content on Omegle. We do not recommended young people using Omegle.

### **Setting up parental controls**

With Christmas nearly here we thought this would be a good opportunity to tell you how to set up parental controls on popular devices. This information along with advice on a whole host of devices can be found at https://www.internetmatters.org/controls.

#### **Xbox Live**  You can control how your child interacts with other players online and how much content they're exposed to. Go to live.xbox.com/account and sign into your Xbox Live account. On your account home screen click on the '**Security, family & forums**' icon. Click on the '**Privacy settings**' button. Select your protection level in each category to suit your family needs. **Apple iPhone/ iPhone/ iPad**  You can enable restrictions to stop your children from using specific features and apps, including the ability to block access access to iTunes and restrict explicit content and in-app purchasing. On the home screen screen open the settings application and press '**General** '. Scroll down and press '**Restrictions**' Press '**Enable Restrictions** ' and enter a passcode. *Remember this this passcode,*  as you will need it to **change the settings in the** future. Then change the settings as required. **PS4**  The PS4 Parental Controls allow you to restrict games and applications that have mature content. You can disable the internet browser, customise content displayed in the PlayStation Store and restrict how your child can chat and interact on the PlayStation Network. Go to the '**Settings**' menu and select select '**Parental Controls**'. If you'd like to restrict the PS4 for your child select 'Sub Account Management', or if you'd like to restrict the PS4 for all users skip to step 2. Step 1: Follow the on screen instructions to create a new sub account for your child. After entering your details you'll be able to choose what functionality you'd like to block when this account is active. Step 2: When you're done go back to the 'Parental Controls' menu and select 'Restrict Use of PS4 Features'. Here you can determine exactly what kind of content your child can access. To make changes simply enter your 4-digit passcode. If you haven't yet created one, by default it will be **0000** . Follow the on screen instructions and change the settings to suit your needs.

www.knowsleyclcs.org.uk *Follow Knowsley CLCs on Twitter Twitter @knowsleyclcs* 

**4**

**2**